Raszterek kezelése Térinformatika R-ben

2023.11.20.

 $R$ aszterek kezelése 2023.11.20. 1/120

Section 1

Raszterekről általában

Raszterek kezelése 2023.11.20. 2 / 120

## Raszterekről általában

### Mi a raszter?

- cellák táblázatszerű elrendezésben
- egy cellához tartozhat egy vagy több érték (rétegek)

### Csomagok

**raster**: raszterek kezelése, megjelenítése, beolvasása, mentése

Raszterek kezelése 2023.11.20. 3 / 120

- rgdal: raszterek beolvasása, mentése
- terra: raszterek kezelése
- stars: időbeli dimenziót is tartalmazó raszterek kezelése

## Raszterekről általában

#### Memóriakezelés

- a raszterek általában nagyok, feldolgozásuk sok időbe telhet (akár napok!)
- fájlmérettől függ, hogy a memóriába olvassa-e
- képes részletekben (chunk) feldolgozni
- menet közben módosulhat (beolvas memóriába vagy kiment ideiglenes fájlba)
- $\bullet$  ha rasztert a save()-vel mentünk  $\rightarrow$  mindenképp a memóriában legyen!
- összességében tehát nem fogyasztja el a RAM-ot!

### Raszterekről általában

#### Adattípusok

- 3 típus létezik
- a csomag legtöbb függvénye mindhárom típust tudja kezelni (de nem feltétlenül azonos módon)
- $\bullet$  "egyrétegű" = max. 1 rétegű
- $\bullet$  "többrétegű" = akárhány (0, 1, sok) rétegű
- RasterLayer: egyrétegű raszter
- RasterBrick: többrétegű raszter, gyors kezelés, memóriában vagy egy fájlban
- RasterStack: többrétegű raszter, lassabb kezelés, rétegenként akár eltérő helyeken (külön fájlokban)

Section 2

Beolvasás, mentés, létrehozás

Raszterek kezelése 2023.11.20. 6 / 120

A raszter hasonlít a numeric típusú mátrixra, csak térbeliséggel bír. Ezért könnyen létrehozhatjuk egy mátrixból.

Ehhez előbb készítsünk véletlen egész számokat tartalmazó mátrixot véletlen mintavétellel!

set.seed(seed)

rögzíti a véletlenszám-generátort

#### sample(x, size, replace = FALSE)

- véletlen mintát vesz
- x: a potenciális elemek vektora
- size: ennyi elemet választ x-ből
- replace: visszatevés nélküli legyen-e a mintavétel

#### $matrix(data = NA, nrow = 1, ncol = 1)$

- létrehoz egy mátrixot
- data: a mátrixba kerülő elemek (pl. számok) vektora, oszlopfolytonosan
- nrow: sorok szama
- ncol: oszlopok száma

#### raster(x)

- egyrétegű raszter készít egy mátrixból (vagy egyéb dologból; később…)
- x: a mátrix, amit raszterré szeretnénk alakítani

**library**(raster)

```
set.seed(12345)
szamok <- sample(x = 1:10, size = 6 * 8, replace = TRUE)
szammatrix \leftarrow matrix(data = szamok, ncol = 6, nrow = 8)
```
Raszterek kezelése 2023.11.20. 9 / 120

**print**(szammatrix)

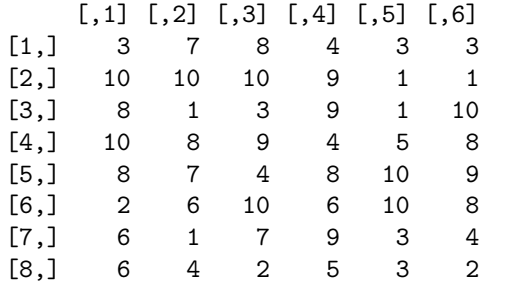

```
szamraszter <- raster(x = szammatrix)
class(szamraszter)
```

```
[1] "RasterLayer"
attr(,"package")
[1] "raster"
```
Tehát ez egy egyrétegű raszter (RasterLayer), és a típust a raster csomag definiálja.

Raszterek kezelése 2023.11.20. 11 / 120

**print**(szamraszter)

class : RasterLayer dimensions : 8, 6, 48 (nrow, ncol, ncell) resolution : 0.1666667, 0.125 (x, y) extent : 0, 1, 0, 1 (xmin, xmax, ymin, ymax) crs : NA source : memory names : layer values : 1, 10 (min, max)

A print() a raszter legfontosabb jellemzőit írja ki.

- **·** típus
- sorok/oszlopok/cellák(/rétegek) száma
- cellák felbontása (élhossza)
- · kiterjedés, vetület, hely
- rétegnevek és a rétegek min./max.-értékei

# Raszter gyors megjelenítése

A plot() függvénnyel a rasztert ábrázolhatjuk.

**plot**(szamraszter)

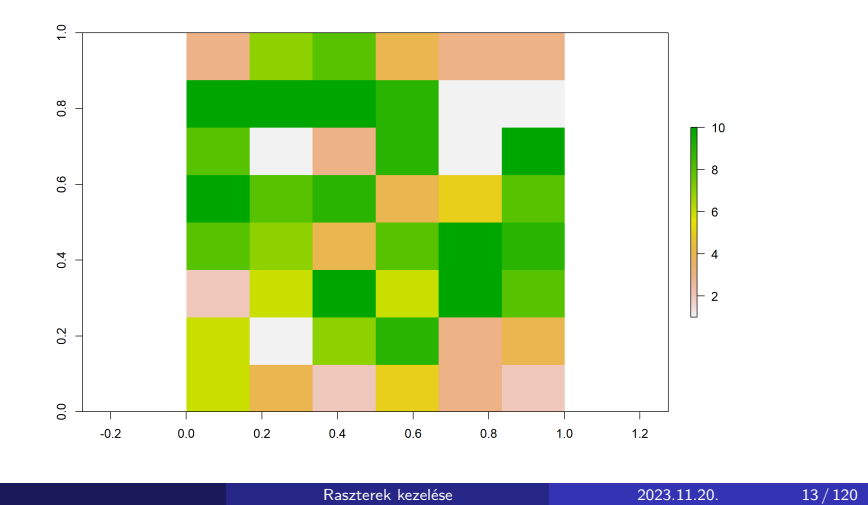

A raster() függvény nem csak mátrixot, hanem fájlnevet (egyelemű karaktervektort) is fogad.

csapadek <- **raster**(x = "csapadek.tif")

**print**(csapadek)

```
class : RasterLayer
dimensions : 2160, 4320, 9331200 (nrow, ncol, ncell)
resolution : 0.08333333, 0.08333333 (x, y)
extent : -180, 180, -90, 90 (xmin, xmax, ymin, ymax)
crs : +proj=longlat +datum=WGS84 +no_defs
source : csapadek.tif
names : csapadek
values : 0, 11191 (min, max)
```
Raszterek kezelése 2023.11.20. 14 / 120

**plot**(csapadek)

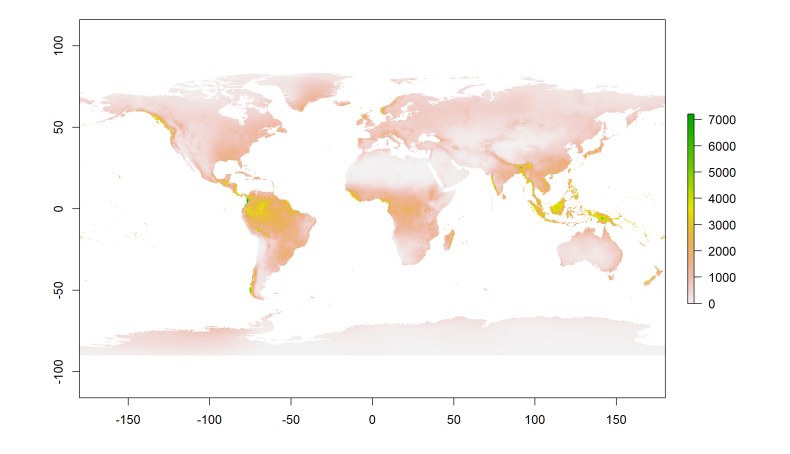

## 1. feladat (órai)

- $\bullet$  Hozz létre "szammatrix2" néven egy  $10\times10$ -es mátrixot, amibe kerüljenek 1-től 100-ig az egész számok.
- Alakítsd e mátrixot RasterLayerré "szamraszter2" néven, és jelenítsd meg.
- Olvasd be a felszinboritas.tif fájlt a "felszinboritas" nevű raszterbe.
- Futtasd le a következő sort, (amivel törlöd a raszter beépített jelmagyarázatát (később…), segítve a megjelenítést):

colortable(felszinboritas) <- logical()

**Jelenítsd meg.** 

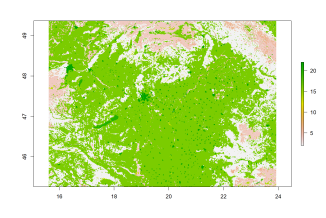

# 1. feladat (órai) – megoldás

```
szammatrix2 <- matrix(data = 1:100, ncol = 10, nrow = 10)
szamraszter2 <- raster(x = szammatrix2)
plot(szamraszter2)
```
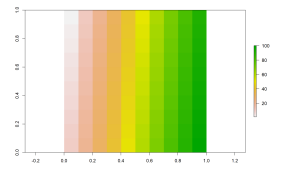

# 1. feladat (órai) – megoldás

```
felszinboritas <- raster(x = "felszinboritas.tif")
colortable(felszinboritas) <- logical()
```
**plot**(felszinboritas)

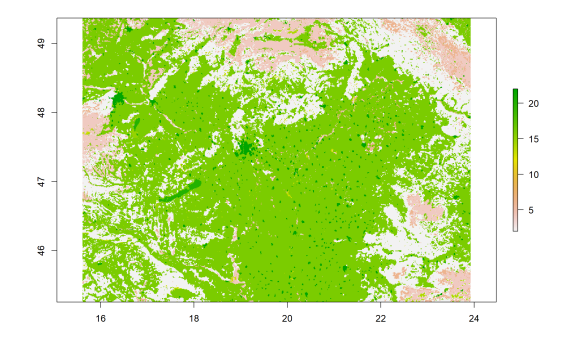

Beolvasó függvények:

```
RasterLayer: raster()
RasterBrick: brick()
```

```
RasterStack: stack()
```

```
ortofoto <- brick(x = "ortofoto.tif")
class(ortofoto)
```

```
[1] "RasterBrick"
attr(,"package")
[1] "raster"
```
**print**(ortofoto)

Megjelenik az nlayers jellemző: rétegek száma. Az első néhány réteg nevét, minimumát és maximumát felsorolja.

Raszterek kezelése 2023.11.20. 20 / 120

class : RasterBrick dimensions : 1314, 2591, 3404574, 3 (nrow, ncol, ncell, nlayers) resolution : 3.587778, 3.587778 (x, y) extent : 746278.1, 755574, 227871.8, 232586.2 (xmin, xmax, ymin, ymax) crs : +proj=somerc +lat\_0=47.1443937222222 +lon\_0=19.0485717777778 +k\_0=0.99993 +x\_0=650000 +y\_0=200000 +ellps=GRS67 +units=m +no\_defs source : ortofoto.tif names : ortofoto\_1, ortofoto\_2, ortofoto\_3 min values : 0, 0, 0, 0 max values : 255, 255, 255

Raszterek kezelése 2023.11.20. 21 / 120

A plot() most több réteget külön jelenít meg. Maximum 16-ot (módosítható).

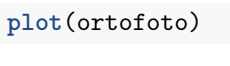

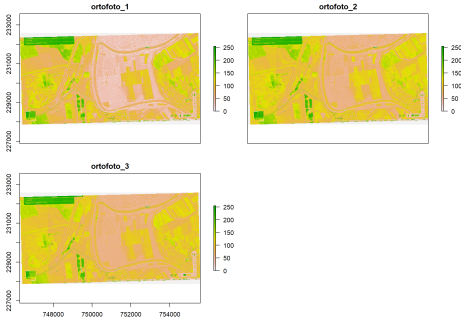

Persze inkább színes képként szeretnénk ábrázolni, nem színcsatornánként külön (később…).

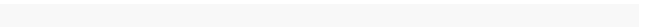

```
ortofoto <- stack(x = "ortofoto.tif")
class(ortofoto)
```

```
[1] "RasterStack"
attr(,"package")
[1] "raster"
```
A print() most nem írja ki az adat helyét, mert az rétegenként eltérő lehet.

**print**(ortofoto)

```
class : RasterStack
dimensions : 1314, 2591, 3404574, 3 (nrow, ncol, ncell,
nlayers)
resolution : 3.587778, 3.587778 (x, y)
extent : 746278.1, 755574, 227871.8, 232586.2 (xmin, xmax,
ymin, ymax)
crs : +proj=somerc +lat_0=47.1443937222222
+lon_0=19.0485717777778 +k_0=0.99993 +x_0=650000
+y_0=200000 +ellps=GRS67 +units=m +no_defs
names : ortofoto_1, ortofoto_2, ortofoto_3
min values : 0, 0, 0, 0
max values : 255, 255, 255
```
Raszterek kezelése 2023.11.20. 24 / 120

RasterStacket létrehozhatunk

- külön fájlokból vagy
- már beolvasott/létrehozott raszterekből (tipikusan RasterLayerekből, de akár többrétegűekből is).

```
dem_es_homerseklet <- stack("domborzatmodell.tif",
 "felszinhomerseklet.tif")
```
- dem: **D**igital **E**levation **M**odel, domborzatmodell (magasság méterben)
- homerseklet: távérzékelt felszíni hőmérséklet °C-ban

**print**(dem\_es\_homerseklet)

```
class : RasterStack
dimensions : 541, 898, 485818, 2 (nrow, ncol, ncell,
nlayers)
resolution : 85.7, 126 (x, y)
extent : 607957.6, 684916.2, 205511.8, 273677.8 (xmin,
 xmax, ymin, ymax)
crs : +proj=somerc +lat_0=47.1443937222222
+lon_0=19.0485717777778 +k_0=0.99993 +x_0=650000
+y_0=200000 +ellps=GRS67 +units=m +no_defs
names : domborzatmodell, felszinhomerseklet
min values : 86.00000, -10.98939
max values : 752.00000, 54.44464
```
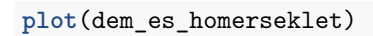

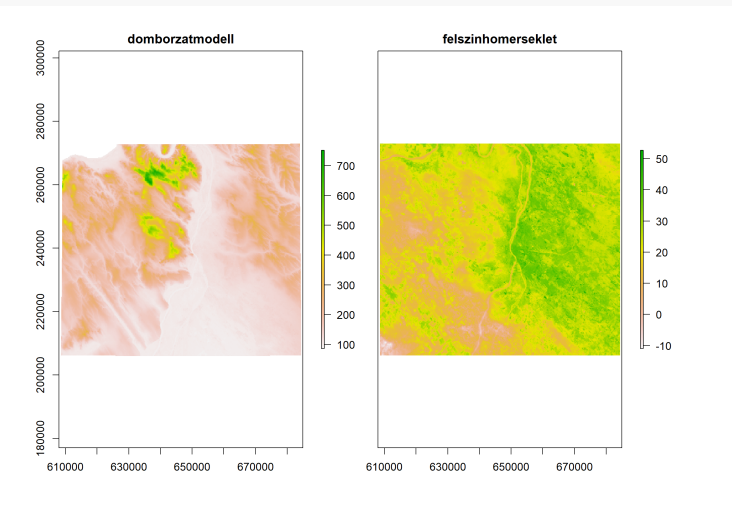

Ugyanaz másképpen:

- beolvasunk két RasterLayert
- majd azokat fűzzük össze RasterStackké

```
dem <- raster(x = "domborzatmodell.tif")
homerseklet <- raster(x = "felszinhomerseklet.tif")
```

```
dem_es_homerseklet <- stack(dem, homerseklet)
```
Ugyanezt nem csak RasterLayerekkel, hanem RasterStackekkel és RasterBrickekkel is eljátszhatjuk (lásd: 2. feladat)

Raszterek kezelése 2023.11.20. 28 / 120

**print**(dem\_es\_homerseklet)

```
class : RasterStack
dimensions : 541, 898, 485818, 2 (nrow, ncol, ncell,
nlayers)
resolution : 85.7, 126 (x, y)
extent : 607957.6, 684916.2, 205511.8, 273677.8 (xmin,
 xmax, ymin, ymax)
crs : +proj=somerc +lat_0=47.1443937222222
+lon_0=19.0485717777778 +k_0=0.99993 +x_0=650000
+y_0=200000 +ellps=GRS67 +units=m +no_defs
names : domborzatmodell, felszinhomerseklet
min values : 86.00000, -10.98939
max values : 752.00000, 54.44464
```
# 2. feladat (házi)

- Olvasd be a felszinhomerseklet.tif-et "homerseklet" néven RasterStackként, valamint a domborzatmodell.tif fájlt "dem" néven RasterBrickként.
- Hozz belőlük létre "homerseklet\_es\_dem" néven egy RasterStacket.

Raszterek kezelése 2023.11.20. 30 / 120

A legfontosabb jellemzőit írasd ki a képernyőre.

# 2. feladat (házi) – megoldás

```
homerseklet <- stack(x = "felszinhomerseklet.tif")
dem <- brick(x = "domborzatmodell.tif")
```
Raszterek kezelése 2023.11.20. 31 / 120

homerseklet\_es\_dem <- **stack**(homerseklet, dem)

**print**(homerseklet\_es\_dem)

### 2. feladat (házi) – megoldás

class : RasterStack dimensions : 541, 898, 485818, 2 (nrow, ncol, ncell, nlayers) resolution : 85.7, 126 (x, y) extent : 607957.6, 684916.2, 205511.8, 273677.8 (xmin, xmax, ymin, ymax) crs : +proj=somerc +lat\_0=47.1443937222222 +lon\_0=19.0485717777778 +k\_0=0.99993 +x\_0=650000 +y\_0=200000 +ellps=GRS67 +units=m +no\_defs names : felszinhomerseklet, domborzatmodell min values :  $-10.98939,$  86.00000 max values : 54.44464, 752.00000

## Raszter létrehozása koordinátát tartalmazó táblázatból

### rasterFromXYZ(xyz)

- xyz: a koordinátát tartalmazó táblázat
- lehet data.frame vagy matrix
- első 2 oszlop a 2 koordináta
- 3 oszlopban a cellaértékek
- többrétegű raszter esetén 4., 5. stb. oszlopok is
- visszatérési értéke az oszlopszámtól függően RasterLayer vagy RasterBrick

Raszterek kezelése 2023.11.20. 33 / 120

## Raszter létrehozása koordinátát tartalmazó táblázatból

```
homerseklet_tablazatban <- read.table(file =
 "felszinhomerseklet.csv", sep = "", dec = ".", header =
 TRUE)
```
#### **head**(homerseklet\_tablazatban)

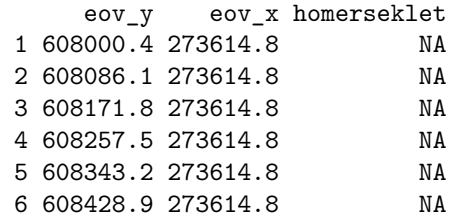

## Raszter létrehozása koordinátát tartalmazó táblázatból

homerseklet <- **rasterFromXYZ**(xyz = homerseklet\_tablazatban) **plot**(homerseklet)

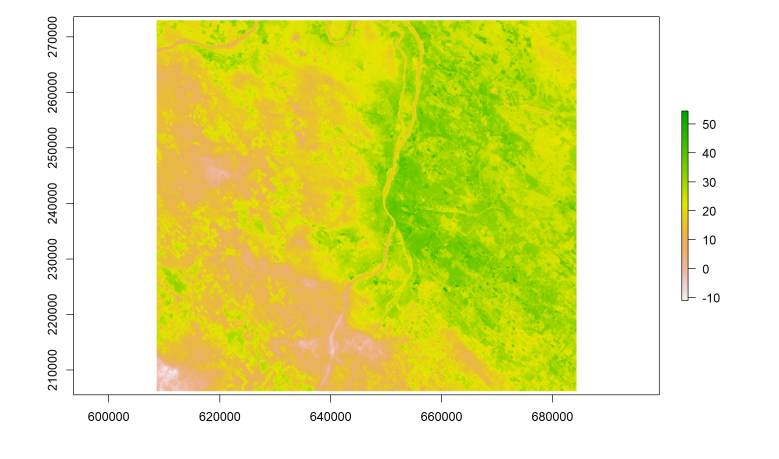

# 3. feladat (órai)

- Olvasd be "dem\_tablazatban" néven a domborzatmodell.csv tagolt, fejlécet tartalmazó fájlt.
- Írd ki a képernyőre a beolvasott táblázat oszlopneveit.
- Hozz létre a táblázatból dem néven rasztert, majd jelenítsd meg.

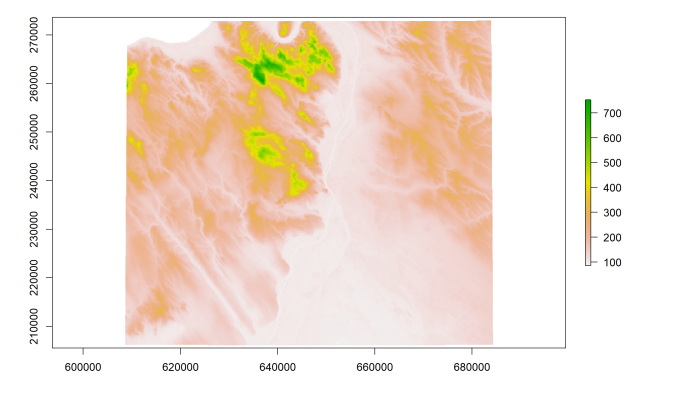

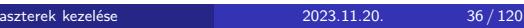
# 3. feladat (órai) – megoldás

```
dem_tablazatban <- read.table(file =
 "domborzatmodell.csv", sep = "", dec = ".", header =
 TRUE)
colnames(dem_tablazatban)
[1] "eov_y" "eov_x" "magassag"
dem <- rasterFromXYZ(xyz = dem_tablazatban)
plot(dem)
                           60000
                                                               \begin{array}{r}\n-700 \\
-600 \\
-600 \\
-400 \\
-200 \\
-100\n\end{array}40000
                           30000
                           220000
                           8
```
Raszterek kezelése 2023.11.20. 37 / 120

Raszter menthető

- hagyományos raszterformátumokban (pl. geoTiff, NetCDF, ArcGIS ascii, KML) vagy a raster csomag saját formátumában a writeRaster()-rel
- RData fájlként a save()-vel

writeFormats()

- lekéri a raster csomag által kezelt formátumokat
- egy kétoszlopos táblázatot ad eredményül
- az első oszlopban szerepel a formátum rövid neve, amit a mentéskor használhatunk

#### writeRaster(x, filename, format, overwrite = FALSE)

- x: a mentendő Raster\* objektum
- filename: a mentés helye
- format: a kezelt formátumok egyikének megnevezése (opcionális)
- $\bullet$  ha hiányzik  $\rightarrow$  a fájlnévből próbálja kitalálni, ha nem sikerül, saját formátumban ment
- overwrite: felülírja-e a meglévő fájlt (ha FALSE és létezik a fájl, hibát dob)

Raszterek kezelése 2023.11.20. 39 / 120

nincs visszatérési értéke

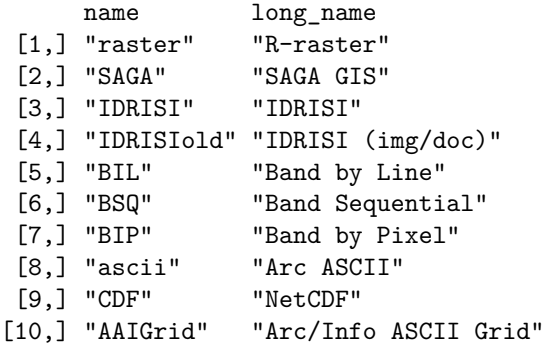

Raszterek kezelése 2023.11.20. 40 / 120

Kiterjesztés alapján kitalálja, hogy geoTiff-ként kell mentenie:

```
dir.create("kimenet", showWarnings = FALSE, recursive =
TRUE)
writeRaster(x = szamraszter, filename = paste0(getwd(),
"/kimenet/szamraszter.tif"))
```
A filename paraméter teljes elérési utat vár (relatív elérési út esetén "Dataset copy failed" hibát kaphatunk).

Raszterek kezelése 2023.11.20. 41 / 120

A "NOT UPDATED FOR PROJ >= 6" figyelmeztetést - ha kapunk figyelmen kívül hagyhatjuk.

```
Ha a kiterjesztés alapján nincs tippje a formátumra, a saját formátumában
ment (gri/grd):
writeRaster(x = szamraszter, filename = paste0(getwd(),
"/kimenet/szamraszter.bla"))
Warning in .getFormat(filename): extension .bla is
unknown. Using default format.
class : RasterLayer
dimensions : 8, 6, 48 (nrow, ncol, ncell)
resolution : 0.1666667, 0.125 (x, y)
extent : 0, 1, 0, 1 (xmin, xmax, ymin, ymax)
crs : NA
source : szamraszter.grd
names : layer
values : 1, 10 (min, max)
```
Raszterek kezelése 2023.11.20. 42 / 120

Ilyenkor inkább adjuk meg a format paramétert!

```
writeRaster(x = szamraszter2, filename = paste0(getwd(),
 "/kimenet/szamraszter2.bla"), format = "GTiff")
```
Ha már létezik a fájl, hibát kapunk:

```
writeRaster(x = szamraszter, filename = paste0(getwd(),
"/kimenet/szamraszter.tif"))
```
Raszterek kezelése 2023.11.20. 43 / 120

Error: [writeStart] file exists. You can use 'overwrite=TRUE' to overwrite it

Az overwrite paramétert kell ilyenkor TRUE-ra állítani:

**writeRaster**(x = szamraszter, filename = **paste0**(**getwd**(), "/kimenet/szamraszter.tif"), overwrite = TRUE)

Raszterek kezelése 2023.11.20. 44 / 120

### Memóriába olvasás kényszerítése

Memóriában való tárolás lekérdezése

inMemory(x)

- logikai értéket ad vissza
- TRUE, ha a memóriában tárolja
- FALSE, ha külső fájlban tárolja
- R-ben létrehozott raszter is kerülhet ideiglenes fájlba
- külső fájlból beolvasott raszter is kerülhet memóriába

#### Memóriába olvasás kényszerítése

#### readAll(object)

- visszatérési értéke egy, az object-tel megegyező tartalmú raszter
- ami a memóriában van
- **o** nem örökre!
- ha eleve a memóriában volt, akkor nem változik semmi
- save() előtt fontos lehet meghívni

# Memóriába olvasás kényszerítése

**inMemory**(szamraszter)

[1] TRUE

**inMemory**(csapadek)

[1] FALSE

csapadek <- **readAll**(csapadek) **inMemory**(csapadek)

[1] TRUE

A save()/load() is jól használható.

Fontos: ha nincs a memóriában a raszter, akkor save() lényegileg csak egy hivatkozást ment.

Ha a fájl időközben megszűnik (töröltük/áthelyeztük/eleve ideiglenes volt), akkor a load() csak egy adattartalom nélküli torzót fog beolvasni.  $\rightarrow$  Használjuk a readAll()-t a mentés előtt!

Raszterek kezelése 2023.11.20. 47 / 120

```
szamraszter <- readAll(szamraszter)
save(szamraszter, file = "kimenet/szamraszter.RData")
load("domborzatmodell.RData")
```
## 4. feladat (házi)

- Mentsd el a "csapadek" nevű RasterLayert a "csapadek.kmz" fájlba, ha létezik, írd felül.
- Mentsd el a "szamraszter2" RasterLayert a "szamraszter2.RData" fájlba (kényszerítsd előtte a memóriába olvasást, és ellenőrizd, hogy oda került-e).

Betöltve GoogleEarth-be így néz ki:

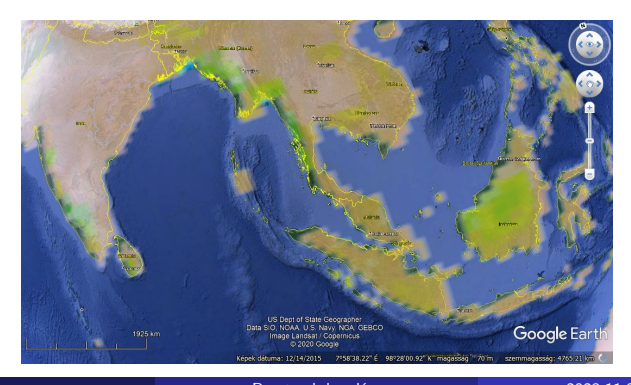

48 / 120

# 4. feladat (házi) – megoldás

```
writeRaster(x = csapadek, filename = paste0(getwd(),
"/kimenet/csapadek.kmz"), overwrite = TRUE)
szamraszter2 <- readAll(szamraszter2)
inMemory(szamraszter2)
save(szamraszter2, file = "kimenet/szamraszter2.RData")
```
Section 3

Megjelenítés

Raszterek kezelése 2023.11.20. 50 / 120

 $plot(x, maxpixels = 500000, col =$ rev(terrain.colors(255)), colNA = "transparent", alpha = 1, interpolate = FALSE, legend = TRUE, axes = TRUE) x: megjelenítendő Raster\* maxpixels: az ábrázoláshoz maximum hány cellát mintavételezzen a raszterből? (Nagy raszterek esetén jól jön…) col: színskála colNA: az ismeretlen értékű cellák színe alpha: átlátszatlanság (0–1, ahol 0 a teljesen átlátszó) interpolate: elkenje-e a cellák határát (interpoláljon-e) legend: megjelenítse-e a jelmagyarázatot axes: megjelenítse-e a tengelytüskéket koordinátákkal Természetesen a többi, jól ismert paraméter (main, xlab, ylab, xlim, ylim stb.) is használható.

Raszterek kezelése 2023.11.20. 51

**plot**(x = csapadek)

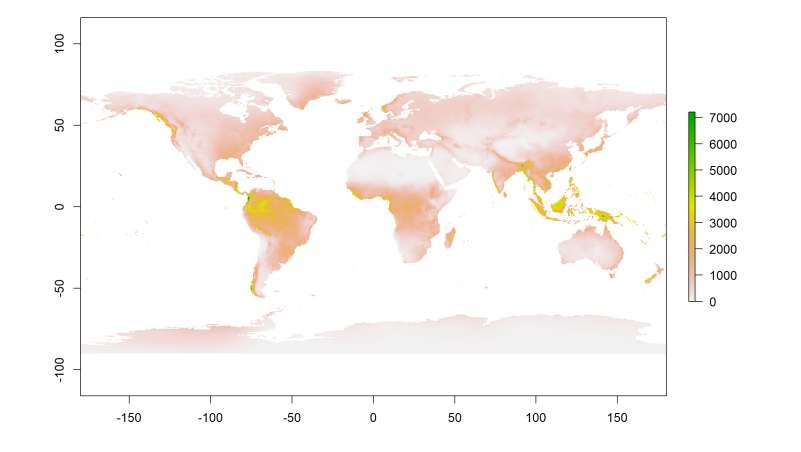

#### Csak ezer cellát veszünk:

 $plot(x = csapadek, maxpixels = 1000)$ 

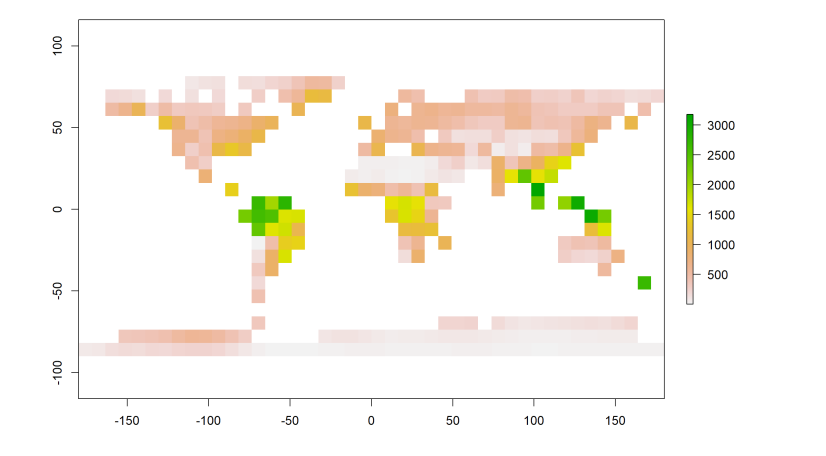

Raszterek kezelése 2023.11.20. 53 / 120

Ismeretlen értékek feketével:

**plot**(x = csapadek, colNA = "black")

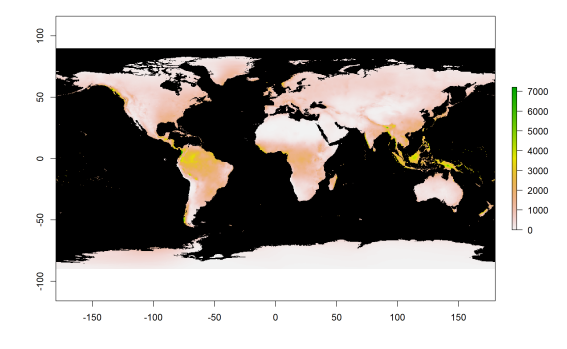

Az alapértelmezett átlátszó szín csak akkor praktikus, ha van a raszter alatt más réteg, vagy ha a színskála nem tartalmaz fehér színt.

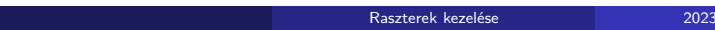

A topo.colors 100 elemű színskálája:

 $plot(x = csapadek, colNA = "gray", col = topo.colors(100))$ 

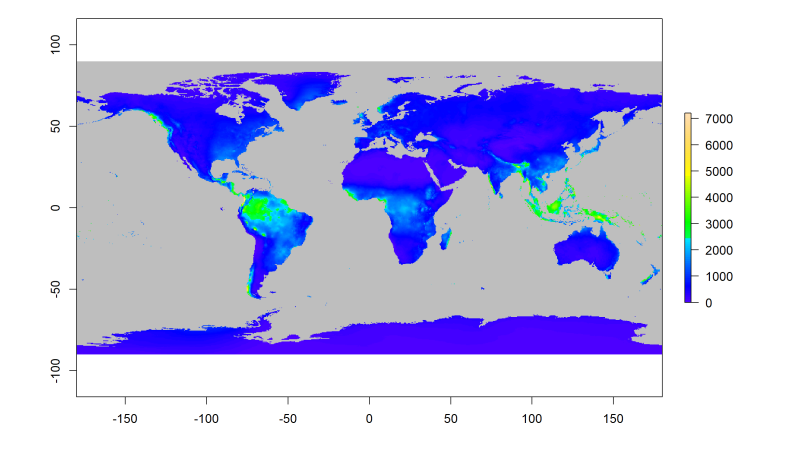

Raszterek kezelése 2023.11.20. 55 / 120

#### Ugyanez a színskála 3 színnel:

**plot**(x = csapadek, colNA = "gray", col = **topo.colors**(3))

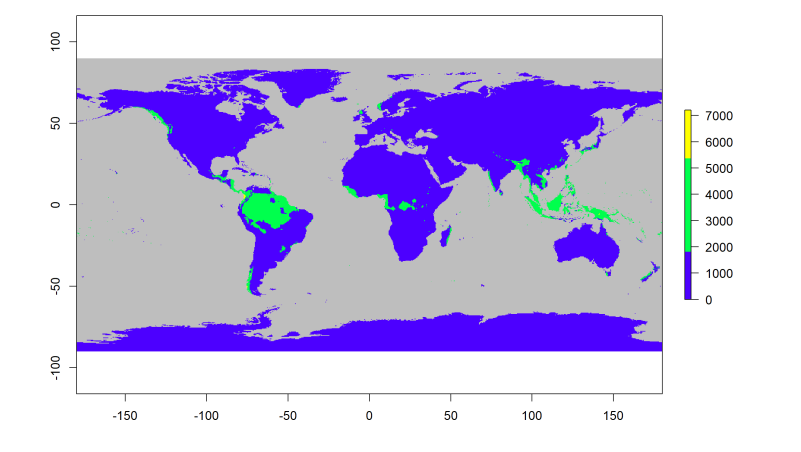

Raszterek kezelése 2023.11.20. 56 / 120

Nézzünk meg egy kisebb rasztert, ahol a cellák jól elkülönülnek!

**plot**(x = szamraszter)

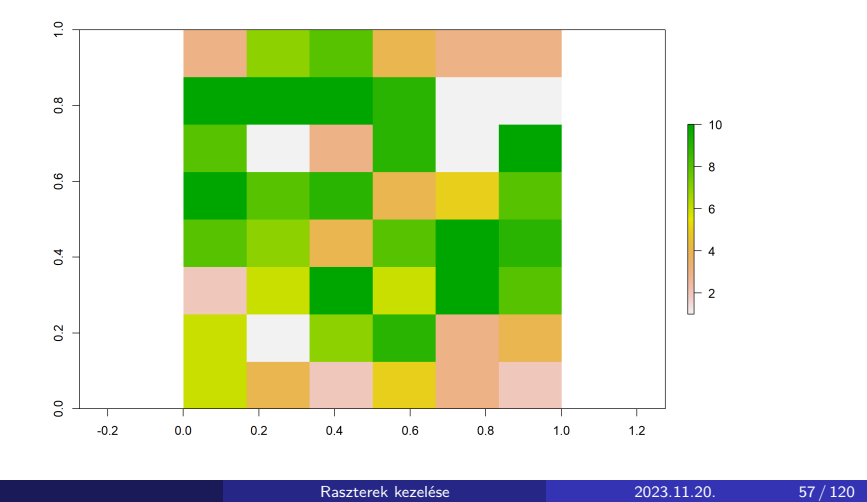

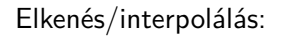

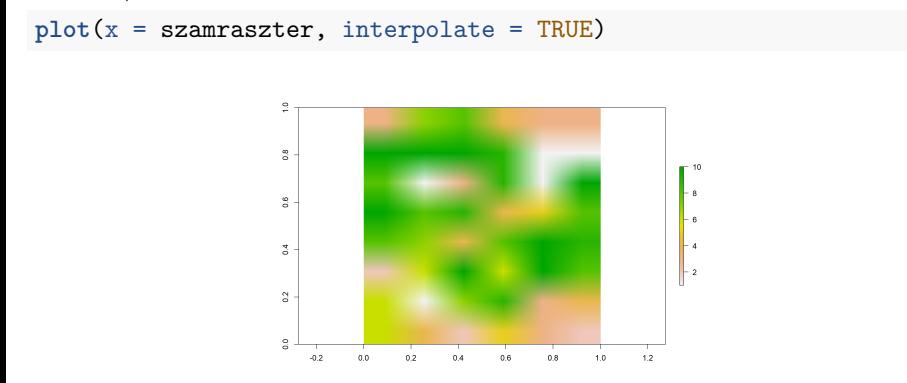

Ez csak a megjelenítést befolyásolja, az eredeti raszter változatlan. A valódi interpoláció kicsit másképp működik (és jobban testreszabható).

#### 50%-os áttetszőség:

 $plot(x = szamraszter, alpha = 0.5)$ 

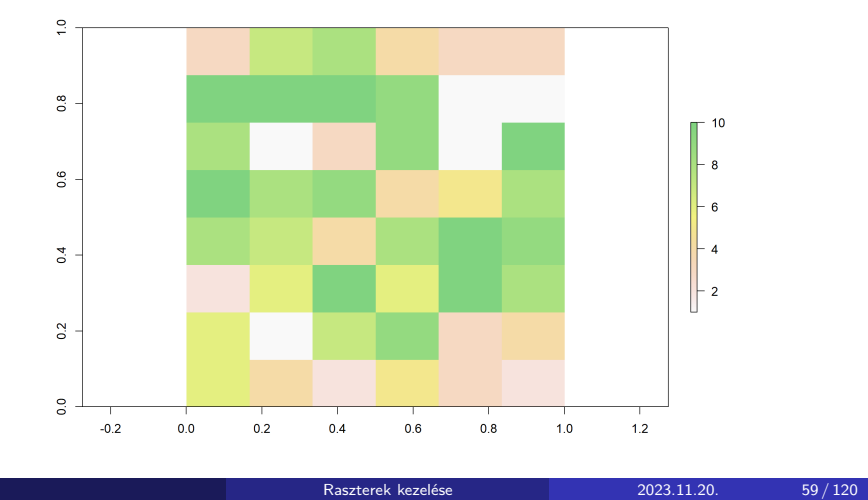

#### Jelmagyarázat eltüntetése:

**plot**(x = szamraszter, legend = FALSE)

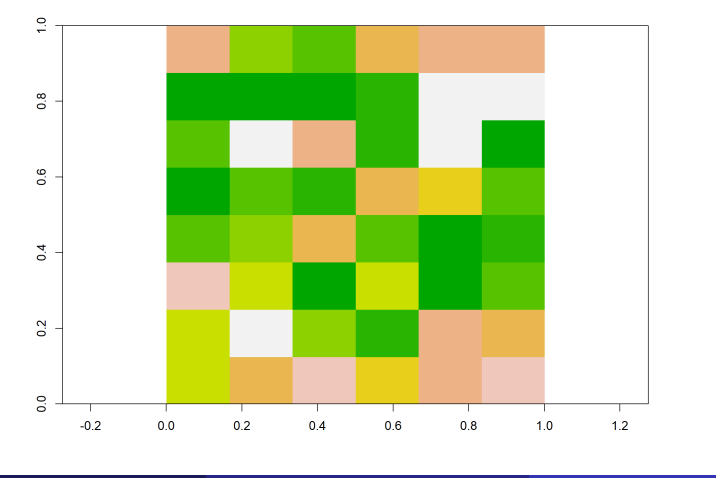

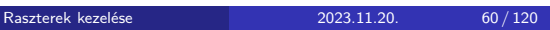

Koordináták és tengelytüskék eltüntetése:

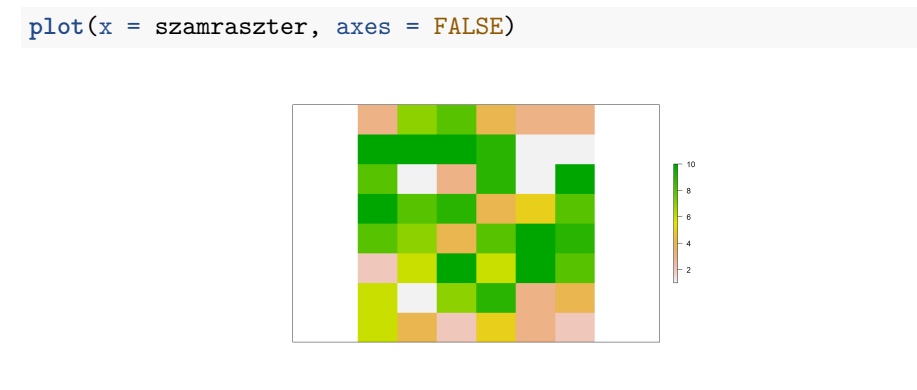

A bemutatott paraméterek természetesen tetszőlegesen kombinálhatóak.

#### $plotRGB(x, r = 1, g = 2, b = 3)$

színes kompozitképet jelenít meg három réteg (színcsatorna) alapján

Raszterek kezelése 2023.11.20. 62 / 120

- x: megjelenítendő többrétegű (>=3) raszter
- r: piros színcsatornát tartalmazó réteg sorszáma
- g: zöld színcsatornát tartalmazó réteg sorszáma
- b: kék színcsatornát tartalmazó réteg sorszáma

Az alapértelmezett r, g és b paraméterek nekünk most tökéletesek lesznek: **plotRGB**(x = ortofoto)

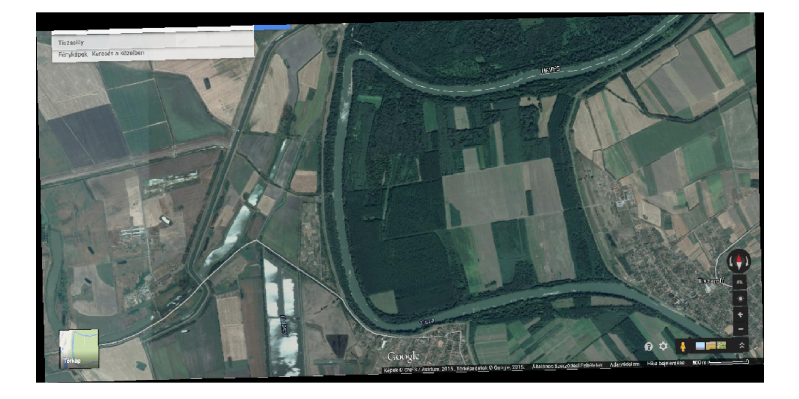

## 5. feladat (órai)

- Ábrázold a "szamraszter2" nevű RasterLayert
	- ▶ a cm.colors paletta öt színével,
	- ▶ 90%-os átlátszatlansággal,
	- ▶ tengelytüskék és koordináta-feliratok nélkül,
	- ▶ a cellahatárokat elkenve.
- Ábrázold az "ortofoto" nevű rasztert színes
	- kompozitképként úgy, hogy
		- ▶ a piros színcsatornát a 2.,
		- ▶ a zöldet a 3.,
		- ▶ a kéket pedig az 1. rétegből veszed.

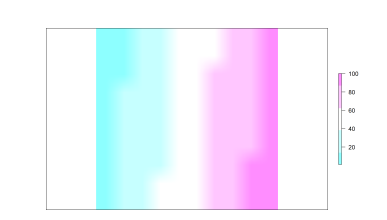

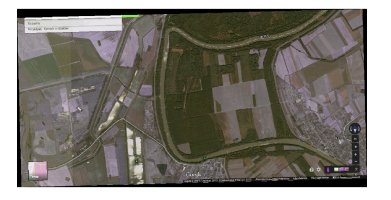

# 5. feladat (órai) – megoldás

```
plot(x = szamraszter2, interpolate = TRUE, col =cm.\text{colors}(5), alpha = 0.9, axes = FALSE)
```
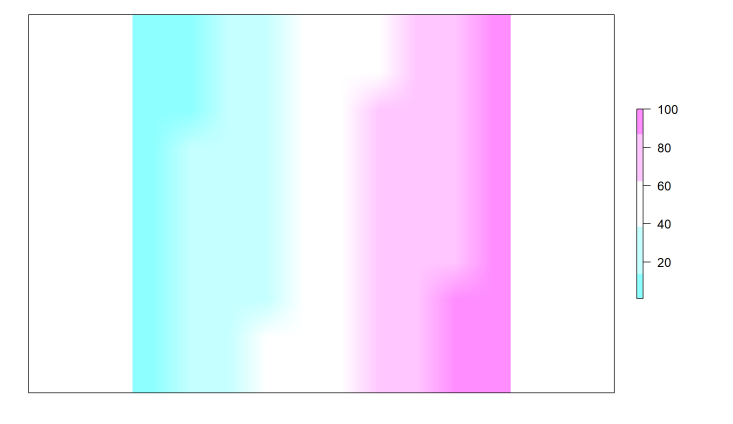

# 5. feladat (órai) – megoldás

 $plotRGB(x = ortofoto, r = 2, g = 3, b = 1)$ 

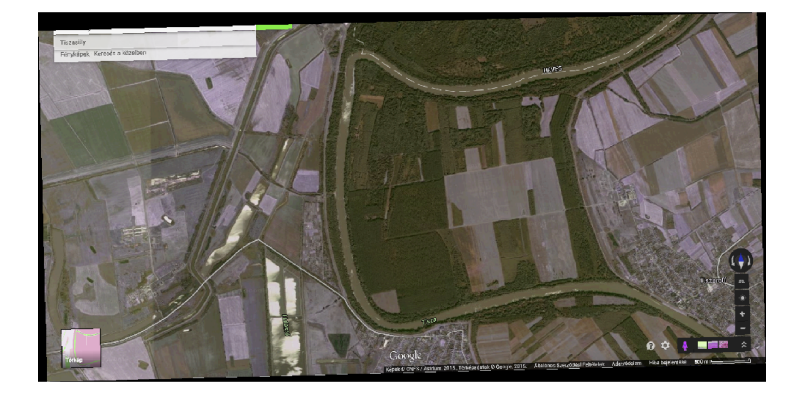

A raszterek és vektorok kényelmesen egymásra vetíthetőek. A vektorok egymásra vetítésénél megszokott módon:

- az első réteg határozza meg a kivágatot
- sorrend számít (kitakarás miatt)
- azonos vetületben legyenek!
- add = TRUE és reset = FALSE paraméterek használandóak (utóbbi abban az esetben, ha tulajdonság szerint színezett Simple Features az első réteg)

```
library(sf)
load("orszagok_osszes_geometria.RData")
```
**plot**(x = csapadek, main = "Csapadek") **plot**(orszagok\_osszes\_geometria, border = "blue", add = TRUE)

> Csapadek 100 7000  $50^{\circ}$ 6000 5000 4000  $\circ$ 3000 2000 1000 Ş  $\overline{0}$  $-100$  $-150$  $-100$  $-50$  $\ddot{\mathbf{0}}$  $50$  $100$  $150$

```
load("utak_geometria.RData")
load("folyok.RData")
```
Természetesen plotRGB()-vel is működik:

```
plotRGB(x = ortofoto)
plot(utak_geometria, col = "red", lwd = 3, add = TRUE)
plot(st_transform(x = st_geometry(folyok), crs = 23700),
 col = "blue", \text{ lwd} = 5, \text{ add} = TRUE)
```
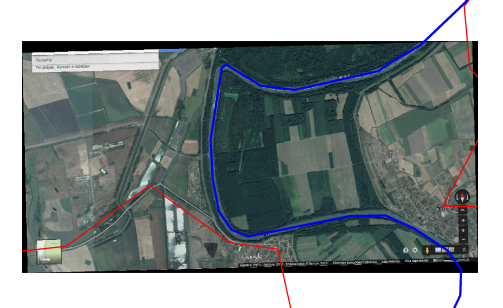

```
load("kozeptajak.RData")
load("felszinhomerseklet.RData")
```
A raszter kerülhet fölülre is, de akkor

- vegyük le a jelmagyarázatot
- érdemes átlátszóbbá tenni, hogy az alatta lévő vektor is látszódjon

Raszterek kezelése 2023.11.20. 70 / 120

```
plot(kozeptajak, xlim = c(600000, 800000), ylim =
 c(200000, 300000), reset = FALSE)
plot(felszinhomerseklet, alpha = 0.7, legend = FALSE, add
= TRUE)
```

```
plot(kozeptajak, xlim = c(600000, 800000), ylim =
 c(200000, 300000), reset = FALSE)
plot(felszinhomerseklet, alpha = 0.7, legend = FALSE, add
 = TRUE)
```
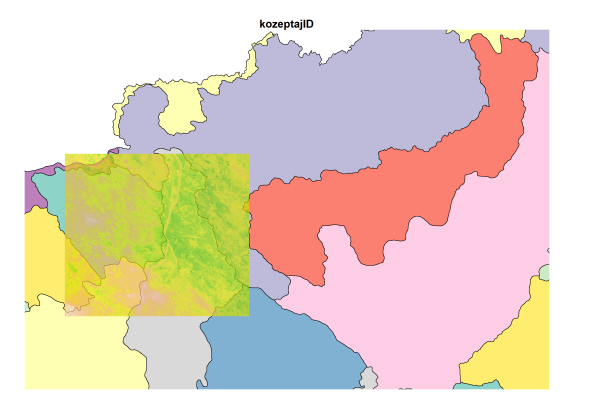

# 6. feladat (órai)

- Olvasd be a domborzatmodell.RData, varosok\_geometria.RData és repterek.RData fájlokat.
- Jelenítsd meg a domborzatmodellt
	- ▶ a terrain.colors paletta 10 színével
	- ▶ úgy, hogy az ismeretlen értékek szürke színt kapjanak.
	- ▶ Az ábra címe legyen "Magassag (m)".
- Add hozzá a városok geometriáját
	- ▶ narancssárga, háromszoros vastagságú körvonallal,
- és a repterek geometriáját
	- ▶ piros, négyszeres méretű +-jellel.

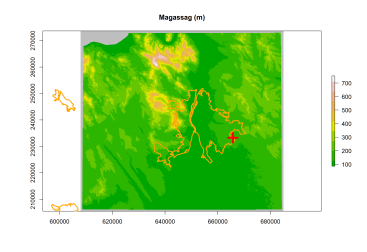
### 6. feladat (órai) – megoldás

```
load("domborzatmodell.RData")
load("varosok_geometria.RData")
load("repterek.RData")
plot(domborzatmodell, colNA = "gray", main = "Magassag
(m)", col = terrain.colors(10))
plot(varosok_geometria, border = "orange", lwd = 3, add =
 TRUE)
plot(st_geometry(repterek), col = "red", cex = 4, pch =
"+", add = TRUE)
```
Raszterek kezelése 2023.11.20. 73 / 120

# 6. feladat (órai) – megoldás

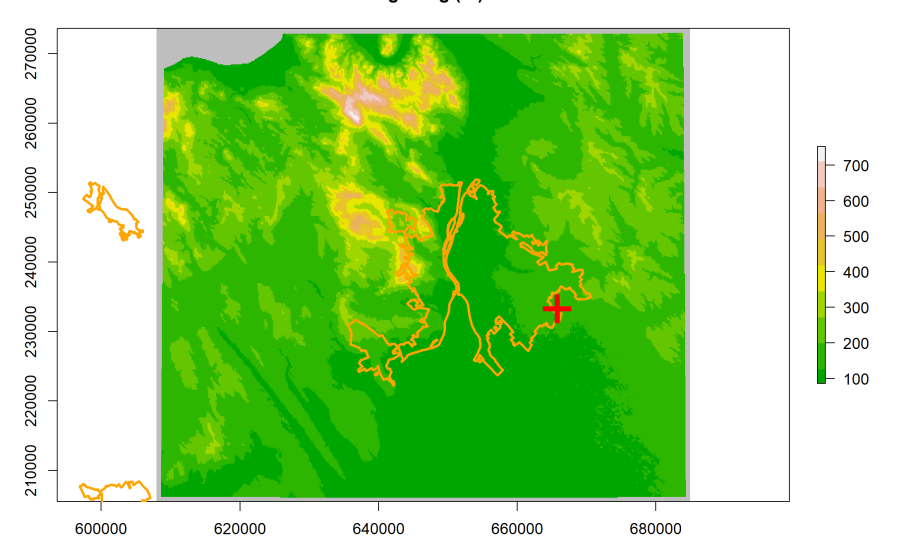

Raszterek kezelése 2023.11.20. 74 / 120

Magassag (m)

### 7. feladat (házi)

- Olvasd be az orszag\_eu.RData fájlt.
- Jelenítsd meg az EU országait
	- ▶ a "terulet" oszlop alapján színezve,
	- ▶ a 15°–25° keleti hosszúsági és 43°–53° északi szélességi koordináták között.
	- ▶ Ne felejtsd el a képvásznat nyitva hagyni, hogy hozzá tudd adni a második réteget.
- Ábrázold rajta a felszínborítást (amit az 1. feladatban töltöttél be), jelmagyarázat nélkül.

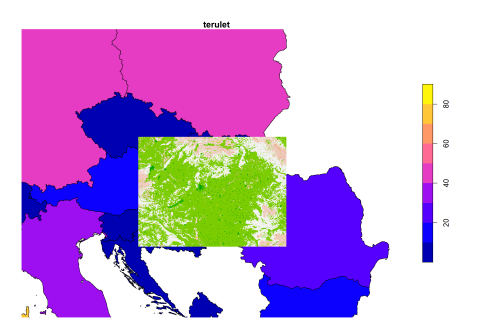

## 7. feladat (házi) – megoldás

**load**("orszag\_eu.RData")

**plot**(orszag\_eu[, "terulet"], xlim = **c**(15, 25), ylim = **c**(43, 53), reset = FALSE) **plot**(felszinboritas, add = TRUE, legend = FALSE)

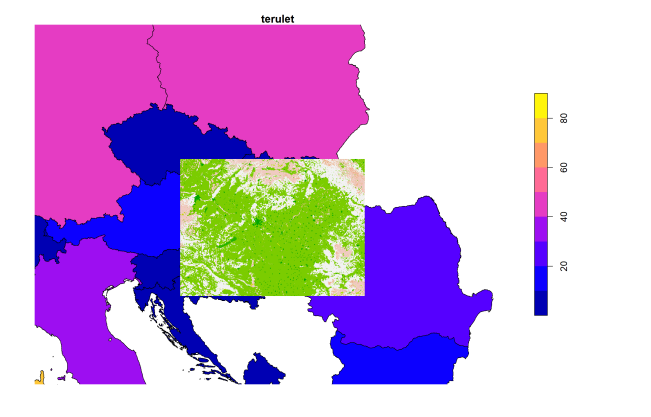

Section 4

Raszter jellemzői

Raszterek kezelése 2023.11.20. 77 / 120

- sorok számának lekérése: nrow(x)
- oszlopok számának lekérése: ncol(x)
- cellák számának lekérése: ncell(x)
- rétegek számának lekérése: nlayers(x)
- rétegnevek lekérése: names(x)
- rétegnevek módosítása: names(x) <- value

Raszterek kezelése 2023.11.20. 78 / 120

- befoglaló doboz lekérése: extent(x)
- vetület lekérése: projection(x)

**nrow**(felszinhomerseklet)

[1] 541

**ncol**(felszinhomerseklet)

[1] 898

**ncell**(felszinhomerseklet)

[1] 485818

Ellenőrizzük, jól számolt-e!

```
ncell(felszinhomerseklet) == nrow(felszinhomerseklet) *
ncol(felszinhomerseklet)
```
[1] TRUE

**nlayers**(felszinhomerseklet)

[1] 1

**nlayers**(ortofoto)

[1] 3

A rétegszám lekérhető RasterLayerre is, de ritkán van értelme…

Raszterek kezelése 2023.11.20. 80 / 120

**names**(felszinhomerseklet)

[1] "felszinhomerseklet"

**names**(dem)

[1] "magassag"

**names**(ortofoto)

```
[1] "ortofoto_1" "ortofoto_2" "ortofoto_3"
names(ortofoto) <- c("piros", "zold", "kek")
names(ortofoto)
```
Raszterek kezelése 2023.11.20. 81 / 120

[1] "piros" "zold" "kek"

**extent**(felszinboritas)

class : Extent xmin : 15.6116 xmax : 23.9241 ymin : 45.25447 ymax : 49.37054 **projection**(felszinboritas)

[1] "+proj=longlat +datum=WGS84 +no\_defs"

Raszterek kezelése 2023.11.20. 82 / 120

#### 8. feladat (házi)

Jelenítsd meg a domborzatmodell legfontosabb jellemzőit a képernyőn a print() függvénnyel.

Raszterek kezelése 2023.11.20. 83 / 120

A kiírt információk közül külön is kérd le az 1., 2. 4., 5. és 7. sorok tartalmát.

```
class : RasterLayer
dimensions : 541, 898, 485818 (nrow, ncol, ncell)
resolution : 85.7, 126 (x, y)
extent : 607957.6, 684916.2, 205511.8, 273677.8 (xmin,
xmax, ymin, ymax)
crs : NA
source : memory
names : dem_wgs84_Mo
values : 86, 752 (min, max)
```
# 8. feladat (házi) – megoldás

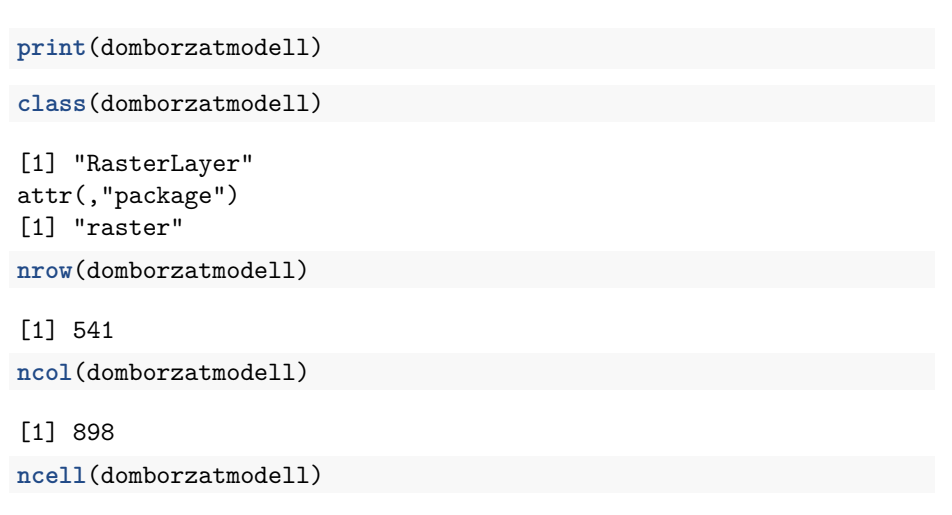

[1] 485818

## 8. feladat (házi) – megoldás

**extent**(domborzatmodell) class : Extent xmin : 607957.6 xmax : 684916.2 ymin : 205511.8 ymax : 273677.8 **projection**(domborzatmodell) [1] NA **names**(domborzatmodell) [1] "dem\_wgs84\_Mo"

Section 5

Raszter rétegeinek és celláinak kezelése

Raszterek kezelése 2023.11.20. 86 / 120

#### Raszterrétegek elérése

- [[]]: sorszámmal vagy névvel, akár több réteg is
- \$: névvel (idézőjelek nélkül is), csak egy réteg
- subset(x, subset, drop = TRUE): sorszámmal vagy névvel, akár több réteg is, drop paraméter befolyásolja, hogy egy réteg esetén egyszerűsödjön-e RasterLayerré

Raszterek kezelése 2023.11.20. 87 / 120

piros\_szincsatorna <- ortofoto[[1]] **class**(piros\_szincsatorna)

[1] "RasterLayer" attr(,"package") [1] "raster"

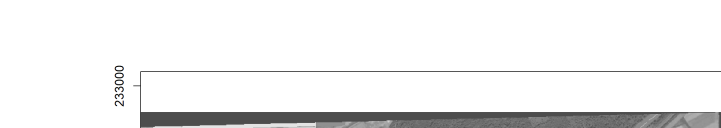

**plot**(piros\_szincsatorna, col = **gray.colors**(100))

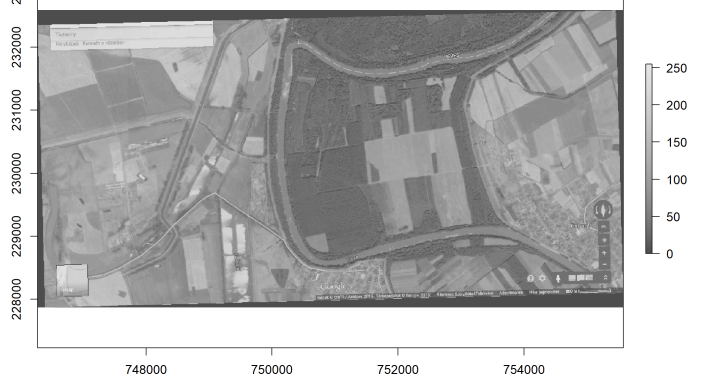

ketto\_szincsatorna <- ortofoto[[**c**("zold", "kek")]] **class**(ketto\_szincsatorna)

[1] "RasterStack" attr(,"package") [1] "raster"

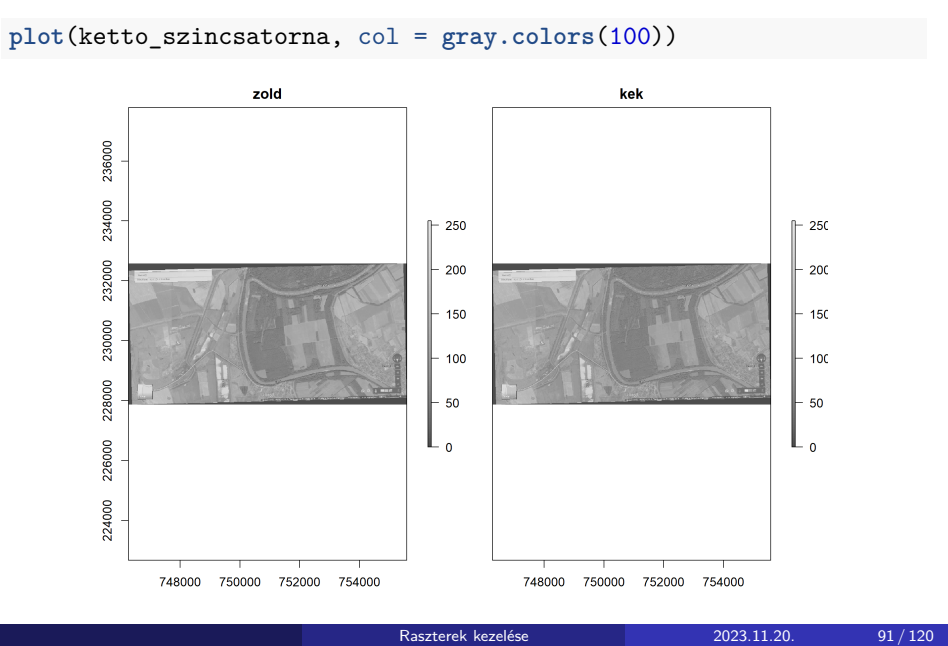

```
ketto_szincsatorna <- subset(x = ortofoto, subset =
c("zold", "kek"))
class(ketto_szincsatorna)
[1] "RasterStack"
attr(,"package")
[1] "raster"
egy_szincsatorna \leq subset(x = ortofoto, subset = 3)
class(egy_szincsatorna)
[1] "RasterLayer"
attr(,"package")
[1] "raster"
```

```
egy_szincsatorna <- subset(x = ortofoto, subset = 3, drop
= FALSE)
class(egy_szincsatorna)
```
Raszterek kezelése 2023.11.20. 93 / 120

[1] "RasterStack" attr(,"package") [1] "raster"

Megmaradt RasterStacknek, hiába egyrétegű.

Egy réteg lekérése esetén a legkényelmesebb a \$-jeles megoldás: kek\_szincsatorna <- ortofoto**\$**kek

Módosítás: a [[]] és \$ értékadás-operátorral (<-) történő kombinálása. Ha a réteg még nem létezik, létrehozza, ha létezik, módosítja. Raszteralgebra: a különböző műveletek (+, -, \*, /) és néhány függvény (pl. min()) kényelmesen használhatóak.

```
ortofoto$vilagossag <- (ortofoto$piros + ortofoto$zold +
ortofoto$kek) / 3
plot(ortofoto$vilagossag, col = gray.colors(100))
```
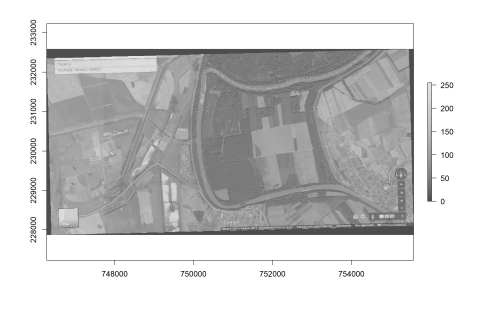

Használható továbbá az addLayer(x, ...) függvény is:

Raszterek kezelése 2023.11.20. 96 / 120

- x: mihez adunk réteget
- ...: hozzáadandó rétegek

```
ortofoto <- addLayer(x = ortofoto, ortofoto$zold,
ortofoto$piros)
nlayers(ortofoto)
```
[1] 6

**names**(ortofoto)

[1] "piros.1" "zold.1" "kek" "vilagossag" [5] "zold.2" "piros.2"

Raszterek kezelése 2023.11.20. 97 / 120

Lehet RasterLayerhez is új rétegeket adni (bármelyik operátorral/függvénnyel), ekkor RasterStacket kapunk eredményként. felszinhomerseklet\_es\_domborzatmodell <- felszinhomerseklet **class**(felszinhomerseklet\_es\_domborzatmodell) [1] "RasterLayer" attr(,"package") [1] "raster" felszinhomerseklet\_es\_domborzatmodell**\$**domborzatmodell < domborzatmodell **class**(felszinhomerseklet\_es\_domborzatmodell) [1] "RasterStack" attr(,"package") [1] "raster"

## Raszterrétegek elhagyása

Háromféle módon:

- a [[]] operátorral (negatív számot használhatunk a réteg sorszámának megjelölésénél)
- a subset() függvénnyel
- vagy a dropLayer(x, i) függvénnyel, ahol i az elhagyandó réteg sorszáma

Raszterek kezelése 2023.11.20. 99 / 120

# Raszterrétegek elhagyása

ortofoto <- ortofoto[[**-**6]] **nlayers**(ortofoto)

[1] 5

```
ortofoto <- dropLayer(x = ortofoto, i = 5)
nlayers(ortofoto)
```
Raszterek kezelése 2023.11.20. 100 / 120

[1] 4

#### 9. feladat (órai)

- Kérd le a "felszinhomerseklet\_es\_domborzatmodell" nevű raszter első ("felszinhomerseklet" nevű) rétegét (raszterként) olyan sokféle módon, ahányféleképpen csak tudod.
	- ▶ *Én 5 megoldást találtam, de biztosan van több is…*
- Adj hozzá egy új, "felszinhomerseklet\_F" nevű réteget, amely a felszinhomerseklet rétegben °C-ban tárolt hőmérsékletet Fahrenheit-fokba váltja az alábbi képlettel
- $F = C * 1.8 + 32$ 
	- Töröld az 1., immáron fölöslegessé vált réteget a dropLayer() függvényt használva.

Raszterek kezelése 2023.11.20. 101 / 120

#### 9. feladat (órai) – megoldás

```
felszinhomerseklet_es_domborzatmodell[[1]]
felszinhomerseklet_es_domborzatmodell[["felszinhomerseklet"]]
subset(x = felszinhomerseklet_es_domborzatmodell, subset =
1)
subset(x = felszinhomerseklet_es_domborzatmodell, subset =
"felszinhomerseklet")
felszinhomerseklet_es_domborzatmodell$felszinhomerseklet
felszinhomerseklet_es_domborzatmodell$felszinhomerseklet_F
 \leftarrowfelszinhomerseklet_es_domborzatmodell$felszinhomerseklet
 * 1.8 + 32
felszinhomerseklet_es_domborzatmodell <- dropLayer(x =
felszinhomerseklet_es_domborzatmodell, i = 1)
```

```
Rasztercellák értékét a [] operátorral vagy a values(x) függvénnyel
érhetjük el.
magassagok <- domborzatmodell[]
class(magassagok)
[1] "numeric"
str(magassagok)
num [1:485818] NA NA NA NA NA NA NA NA NA NA ...
magassagok2 <- values(domborzatmodell)
identical(magassagok, magassagok2)
[1] TRUE
```
Ha nem az összes cella értékére van szükségünk, csak egyre vagy néhányra: magassagok <- domborzatmodell[20000**:**150000] **class**(magassagok)

[1] "numeric" **str**(magassagok)

num [1:130001] 180 189 200 213 229 229 244 260 276 299 ...

Sorfolytonosan tárolódnak az értékek, a legfölső (legészakibb) sorral kezdve.

#### [i, drop = TRUE]

 $\bullet$  i: cellatartomány (cellák sorszáma) vagy üres (= összes cella)

Raszterek kezelése 2023.11.20. 105 / 120

- drop: számvektorrá egyszerűsítsen-e
- drop = FALSE esetén rasztert ad eredményül

magassagok <- domborzatmodell[20000**:**150000, drop = FALSE] **class**(magassagok)

[1] "RasterLayer" attr(,"package") [1] "raster"

**plot**(magassagok, colNA = "black")

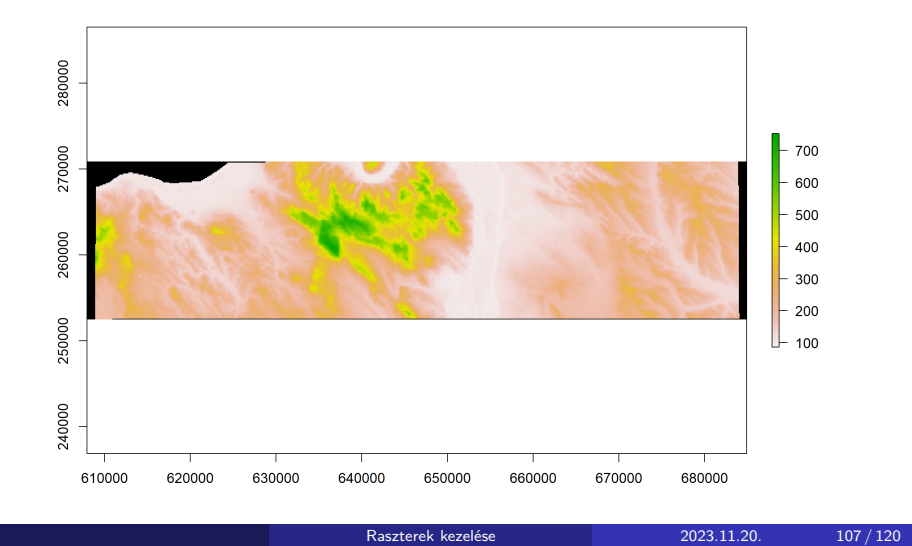

### Rasztercellák sorszámának lekérése

#### cellFromXY(object, xy)

- object: a raszter
- xy: koordináták (táblázatban), amelyek alá eső cellák sorszámára kíváncsiak vagyunk

Raszterek kezelése 2023.11.20. 108 / 120
### Rasztercellák sorszámának lekérése

```
cellFromXY(object = domborzatmodell, xy =
st_coordinates(repterek))
[1] 288035 NA NA NA NA NA NA
[8] NA NA
ferihegy_cellaszama <- cellFromXY(object =
domborzatmodell, xy =
st_coordinates(repterek[repterek$nev == "Ferihegy", ]))
domborzatmodell[ferihegy_cellaszama]
```
#### [1] 147

Erre majd tanulunk később egy kényelmesebb módszert is (extract()).

## Rasztercellák módosítása

A [] és <- operátorok kombinálásával:

domborzatmodell[100000**:**200000] <- NA domborzatmodell[1**:**5000] <- 900 **plot**(domborzatmodell, colNA = "black")

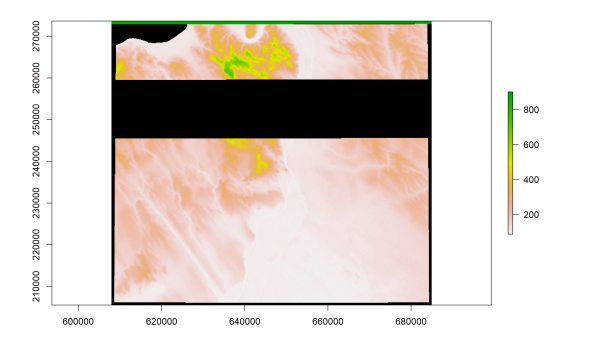

## Rasztercellák lekérése sor és oszlop alapján

A [i, j, drop = TRUE] operátor használható sor és oszlop alapján történő lekérdezésre és módosításra (<- operátorral kombinálva). **plot**(szamraszter)

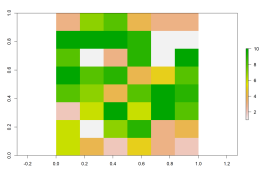

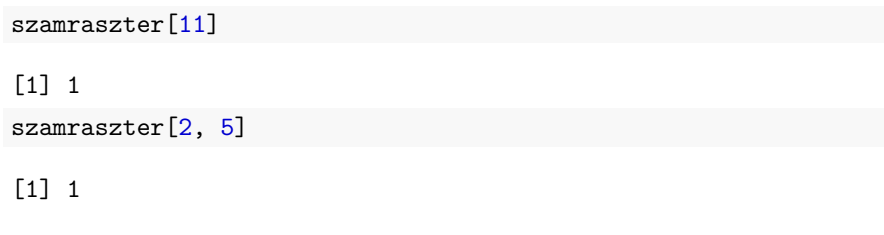

Raszterek kezelése 2023.11.20. 111 / 120

Rasztercellák lekérése sor és oszlop alapján

Akár sor- és oszloptartományokat is megadhatunk:

Raszterek kezelése 2023.11.20. 112 / 120

szamraszter[**c**(2**:**4, 6), 5**:**6]

[1] 1 1 1 10 5 8 10 8

# Rasztercellák lekérése sor és oszlop alapján

drop = FALSE esetén raszter marad:

**plot**(szamraszter[**c**(2**:**4, 6), 5**:**6, drop = FALSE])

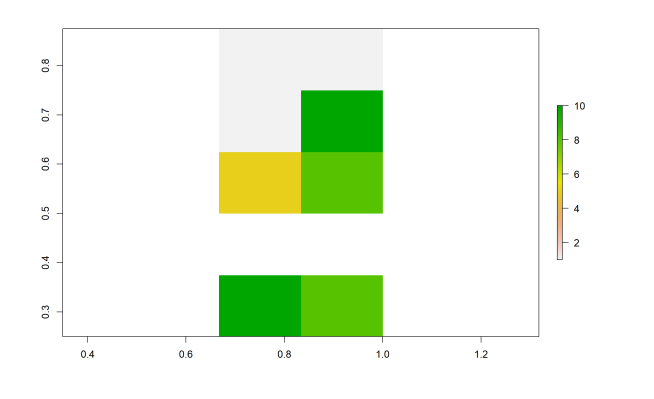

# Rasztercellák módosítása sor és oszlop alapján

Kombinálva értékadás-operátorral:

szamraszter[, 3] <- 2 **plot**(szamraszter)

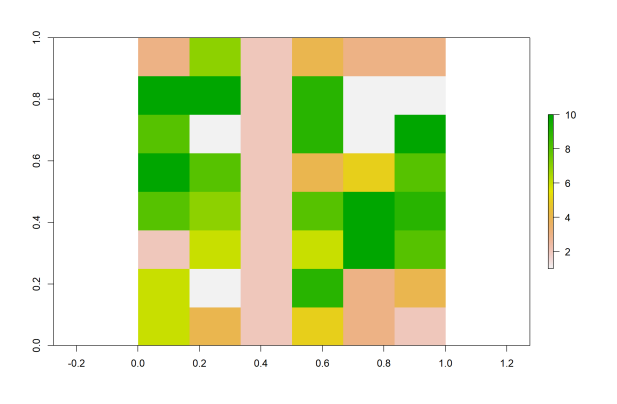

## 10. feladat (órai)

- Olvasd be a "varosok.RData" fájlt.
- Válogasd le Debrecent, és vetítsd át WGS-84-be (4326).
- Kérd le, hogy csapadek nevű raszter hanyadik sorszámú cellája fölé esik Debrecen középpontja.
- Mennyi a csapadék ebben a cellában?
- Módosítsd 6000-re a csapadékot a 500–800. sorok és 1000–2000 oszlopok által kijelölt tartományban.
- Jelenítsd meg az eredményt.
- Kérd le kétféle módon az összes csapadékértéket.

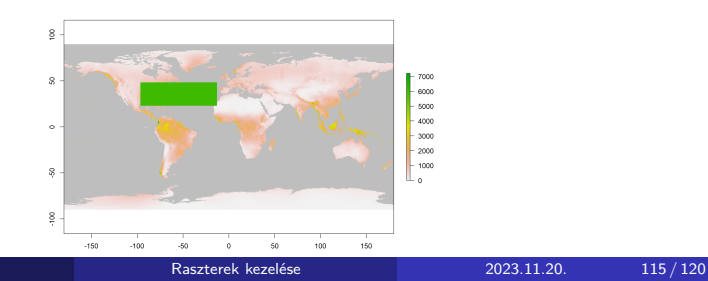

## 10. feladat (órai) – megoldás

```
load("varosok.RData")
debrecen <- st_transform(x = varosok[varosok$nev ==
"Debrecen", ], crs = 4326)
cella_szama <- cellFromXY(object = csapadek, xy =
st_coordinates(st_centroid(debrecen)))
```
Raszterek kezelése 2023.11.20. 116 / 120

csapadek[cella\_szama]

#### [1] 558

csapadek[500**:**800, 1000**:**2000] <- 6000

# 10. feladat (órai) – megoldás

**plot**(csapadek, colNA = "gray")

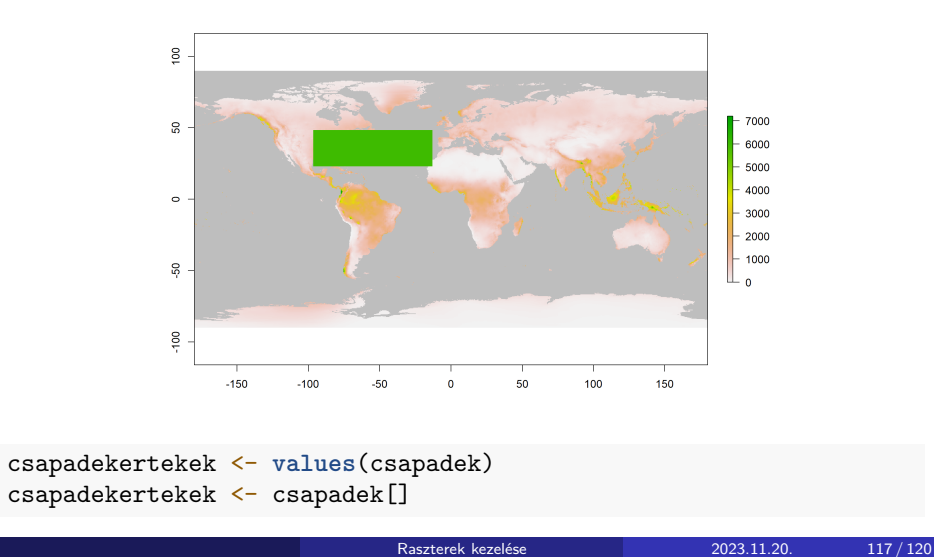

#### 11. (összefoglaló) feladat (házi)

- Olvasd be az "ortofoto.tif" fájlt RasterStackként.
- Írd a képernyőre a vetületét.
- Nezezd át a rétegeit rendre "r", "g" és "b"-re.
- Készítsd "piros", "zold" és "kek" néven új, egyrétegű rasztereket az ortofotó megfelelő rétegeiből úgy, hogy a három réteghez három különböző leválógató operátort/függvényt használsz. Add meg a subset() függvény drop paraméterét, függetlenül attól, hogy az alapértelmezett értéke jó lenne-e most számunkra.
- Ellenőrizd, hogy mindhárom új raszter RasterLayer típusú-e.
- A kék raszter első 100 sorát töröld (állítsd ismeretlenre).
- Fűzd össze a kék és a piros rasztert RasterBrickké, majd add hozzá a zöld rasztert is további rétegként.
- Jelenítsd meg az összefűzött rasztert színhelyesen.
- Helyezd rá az utak geometriáját ötszörös vastagságú fehér vonalként.

#### 11. (összefoglaló) feladat (házi) – megoldás

```
ortofoto <- stack(x = "ortofoto.tif")
projection(ortofoto)
[1] "+proj=somerc +lat_0=47.1443937222222
 +lon_0=19.0485717777778 +k_0=0.99993 +x_0=650000
 +y_0=200000 +ellps=GRS67 +units=m +no_defs"
names(ortofoto) <- c("r", "g", "b")
piros <- ortofoto$r
zold \leq subset(x = ortofoto, subset = 2, drop = TRUE)
kek <- ortofoto[[3]]
all(c(class(piros), class(zold), class(kek)) ==
"RasterLayer")
[1] TRUE
kek[1:(100 * ncol(kek))] <- NA
```
# 11. (összefoglaló) feladat (házi) – megoldás

osszefuzott <- **addLayer**(x = **brick**(kek, piros), zold)  $plotRGB(x = osszefuzott, r = 2, g = 3, b = 1)$ **plot**(utak\_geometria, col = "white", lwd = 5, add = TRUE)

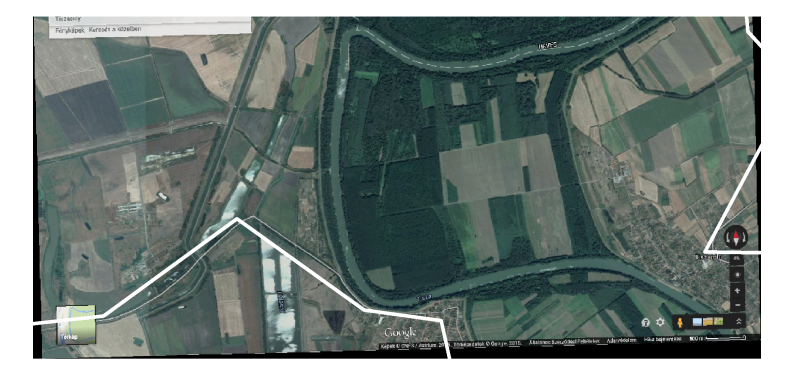